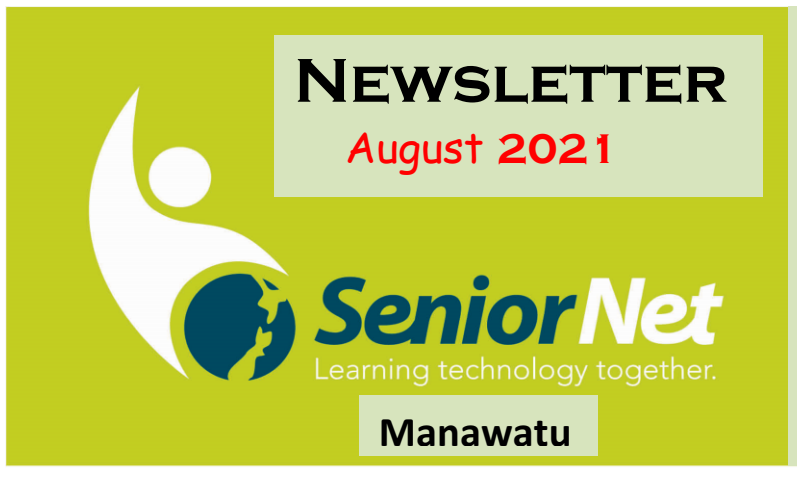

**SeniorNet (Manawatu) Inc. Milson Community Centre, 177 Milson Line, Palmerston North** 

**Phone: 021 178 7837 (Mob.) or 06 359,4367 Email:** [seniornet.pnth@gmail.com](file:///C:/Users/walte/Documents/SeniorNet/Editor%20NEWSLETTER%20FILES/CURRENT%20NEWSLETTER/seniornet.pnth@gmail.com) **Website: [seniornet.inspire.net.nz](file:///C:/Users/walte/Documents/SeniorNet/Editor%20NEWSLETTER%20FILES/CURRENT%20NEWSLETTER/seniornet.inspire.net.nz) Manawatu Facebook/ SeniorNetManawatu**

# **From the President's Perch**

July has gone and we are heading out of winter. That always brightens the mood.

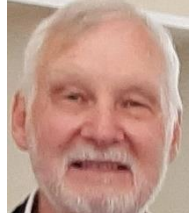

We had a two-week break over the school holidays. I foolishly thought that would give me some time to catch up on some of the projects, both SeniorNet and personal, but that didn't happen. We are now back into things again with the second running of our Windows 10 Beginner's class. That will take the rest of August. After that is completed, we plan to run a 4-week Gmail class, probably starting sometime in September. This will be based on the web browser version as used on a computer. We will ask for 'registration of interest' for this in a week or two. Look out for it!

The new SeniorNet logo has been released so you will start to see that being used as we get around to changing out the old one. We haven't changed it yet on our website as we may take this opportunity to revamp the look of the website - if we can find the time of course. If you have any suggestions for our website let us know.

Elsewhere in the newsletter, you will see a new item listing roles and responsibilities for SeniorNet Manawatū. Click the link in that item. That link leads to our website where we have placed the list, but out of public view. We thought it was good to create this table to remind ourselves that we are a bit thin on the ground in places. We need to slowly add more names to the list when we can.

We have a new volunteer to help us with our Wednesday morning sessions, so a warm welcome to Umesh.

Remember to contact us if you have any questions, comments or suggestions.

#### **John Gibsone. President**

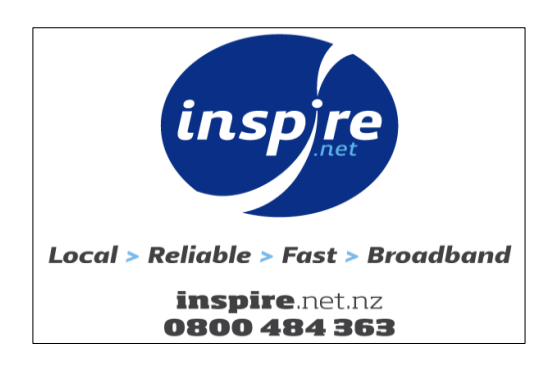

# **Meetings Calendar**

11 August - Member's Monthly Meeting 18 August - Android Interest Group – Back to Basics 25 August - Light Bulb Lecture 1 September - iPad Interest Group All Meetings: 1.30pm at Milson Community Centre

# **SeniorNet Manawatū Roles and Positions**

We have built a table, on our website, that lists the current roles and positions in our centre. We would like to fill in all of the blanks over time, so if you know of somebody who might like to assist us please let us know. Just click the link to see the table. ↓

# **<https://seniornet.inspire.net.nz/roles-and-positions.html>**

**Scam Warning** – We all know scams are out there, every day, in every way, but this paragraph is as a result of a client telling me about being scammed out of a few dollars.

I hope it will turn into an education of modest cost once it is shared widely amongst their various contacts, and I shall do so here also.

The scam accessed these people via the phone.

Spark offers a very useful list for avoiding scams here: [https://www.spark.co.nz/help/scams](https://www.spark.co.nz/help/scams-safety/avoiding-scams)[safety/avoiding-scams](https://www.spark.co.nz/help/scams-safety/avoiding-scams)

But I'll tell you my simplified thoughts also.

Lesson #1 – nobody ever calls you out of the blue to offer an unexpected service and then expects you to make impromptu payments outward; Nobody. Don't waste your time even having the conversation with the caller.

If they call again, leave the line open and place the phone on the kitchen bench and go back to what you were doing, even if it means you were heading out for the day! **Do not talk to them.**

If you talk to them, you become exposed to their fraudulent verbal effort to draw you into a scam. They are experts at manipulating what you believe is happening. It is always deception. Lesson #2 - If a person calls and claims to be from a service type, such as Spark, offering a service you did not request, simply ask them to contact you in the normal way and then hang up.

If you were inclined to believe the caller was from a real business, ask for a number to call them back on and still hang up. Then proactively compare that phone number to ones you can look up publicly for the real business and make contact with that business yourself (phone out, or email outward).

If a person has convinced you they were real, and the actions seemed to be necessary **and** they involve you arranging access to your computer or making a payment, **STOP**, hang up.

Make it a personal rule that you will never make such access or payments without talking to someone outside your household. Call your kids, your neighbour, your friends, us, anybody, and ask them to review what is happening; make this your own personal 'two-factor authentication'.

# *Don't make a payment! - Don't provide access to your computer!*

Most legitimate services expect you to call them, or for you to log in to their service and ask for assistance. They do not call you and offer special assistance.

**Article from "Market News 26 July 2021"**

# The Salmon of Doubt

#### **"I've come up with a set of rules that describe our reactions to technologies:**

1. Anything that is in the world when you're born is normal and ordinary and is just a natural part of the way the world works.

2. Anything that's invented between when you're fifteen and thirty-five is new and exciting and revolutionary and you can probably get a career in it.

- 3. Anything invented after you're thirty-five is against the natural order of things."
- ― Douglas Adams,

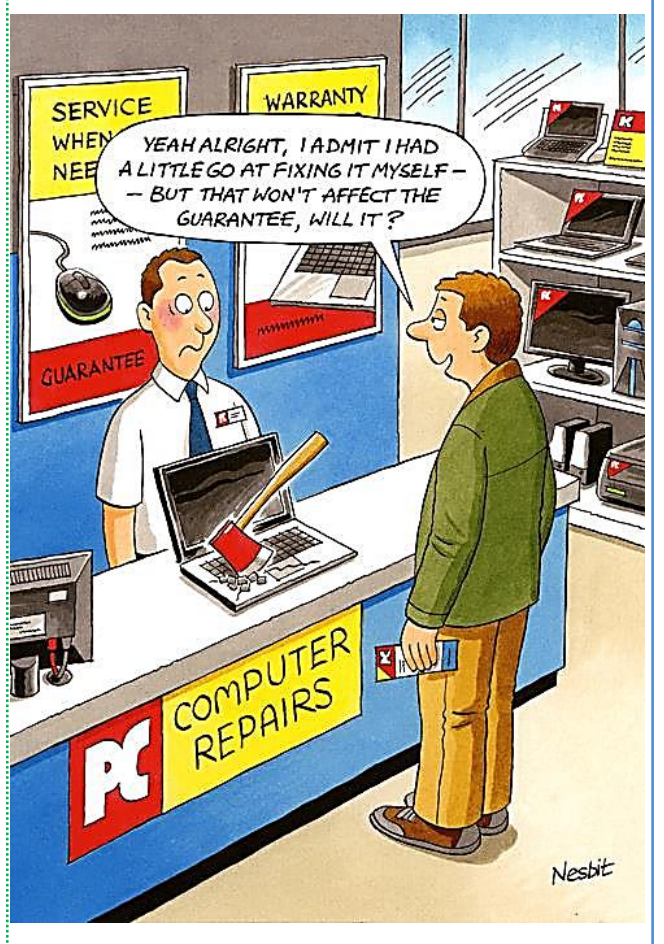

# **Searching with Google:**

#### **Search settings**

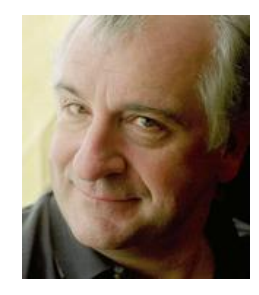

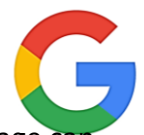

Making a few changes to the search settings page can make it easier to find information on Google. Go to google.com/preferences to tweak how you want to use the site. A good idea is to allow more than 10 results per page. Having 30-50 per search means you don't have to keep reloading new pages. It's also handy to have results open in a new tab so you can stay on the search screen, and if you have children, I would suggest turning on the *Safe Search* filter.

#### **What to leave out**

Google usually ignores common terms such as "a" and "the". These are known as stop words and also include "is", "at", "which", and "on". Punctuation is also typically ignored and so are capital letters as search engines do not distinguish between uppercase and lowercase. It's also best practice to use the base word when searching. So, "dog" instead of "dogs". That means you can drop most suffixes when entering terms. However, there are some exceptions such as "walking" if you're for sites about the activity of walking.

# **Extra Tech Help services:**

#### **Do you need any help with?**

- 1. Online Banking?
- 2. Using the AMI website?

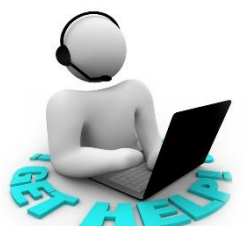

3. Or are you thinking of buying a new phone/laptop/tablet and need advice? If you do need this type of help or advice, just email us to book a Tech Help session and let us know what you are wanting to discuss. [seniornet.pnth@gmail.com](file:///C:/Users/walte/Documents/SeniorNet/Editor%20NEWSLETTER%20FILES/CURRENT%20NEWSLETTER/seniornet.pnth@gmail.com)

#### **Gadget Corner By Geoff Allan SeniorNet Hutt City Newsletter**

I recently purchased a TP-Link Smart Wi-Fi Plug (HS-100) and had a play with it.

 This little device plugs into a normal home power outlet and then you plug into the Smart Wi-Fi Plug whatever electrical device you want, whether it be a lamp, fan or heater etc. This "smart" little plug then allows you to turn the device plugged into it on and off from your smartphone via a little App from the other side of the room or from the other side of the world just as long as you're connected to the internet.

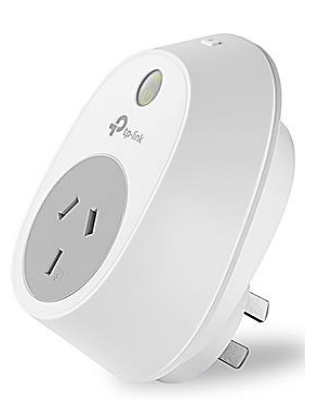

As well as being able to turn it on and off from your smartphone, you can also schedule it to turn on and off at certain times, or you can even set it up for away mode and have it come on and off at random times to make it look like someone's home - which is what I did while I was away recently.

If you're feeling extra lazy you can even just talk to your smartphone and tell it to turn off the light by saying "Hey google, turn off the bedroom lamp", or if you have a smart speaker like Amazon Alexa or Google Home you don't even need to get your phone out, just start talking. As if this technology isn't amazing enough as it is, I was recently on a trip to Melbourne and the flight had free Wi-Fi onboard the plane. So, there I was on my phone, halfway across the Tasman at an altitude of 11,279 metres turning the light off and on back home in Lower Hutt.

I just wonder what my grandfather who was an electrician would have thought of this. Isn't technology amazing...or scary...or both? The TP-Link Smart Wi-Fi plug (HS100) is available from Noel Leeming for \$44.99 probably even cheaper if you ask for the SeniorNet discount.

# **iPad Learning Group Monthly Meeting**

iPad User Group meets at 1.30pm on the first Wednesday of the month.

**Next Meeting 1 September** *Contact: Mike Lawrence Phone 323 2456.* 

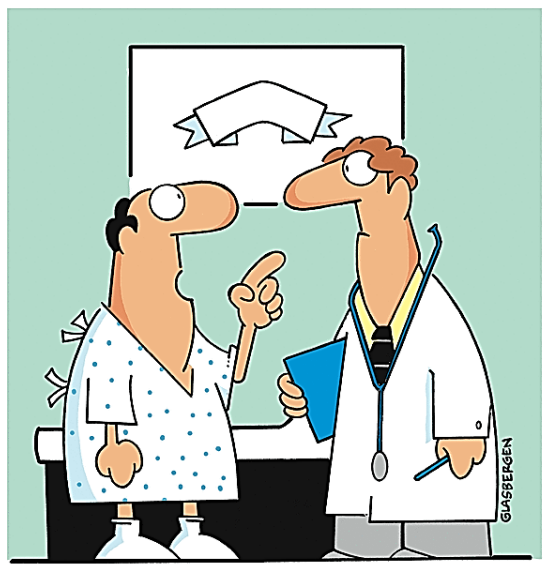

"I would be a lot healthier if you'd stop finding things wrong with me!"

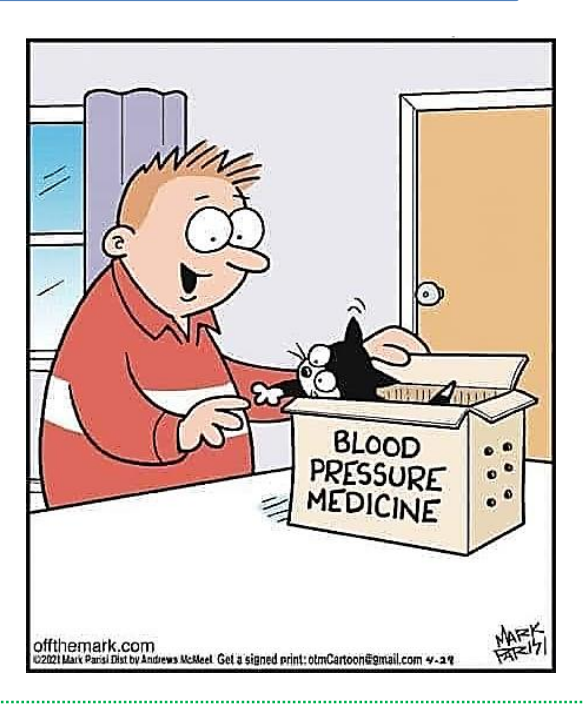

# **Looking at a New Computer**

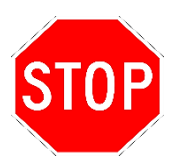

Ask yourself these questions

- I am buying a computer for the first time:
	- o What do I want to do with the computer/laptop (Basic use or Gaming)
	- $\circ$  What type of Processor [CPU](https://www.digitaltrends.com/computing/what-is-a-cpu/) (intel i5or i7) and speed (1.8 Ghz to 2.8Ghz)
	- o How much memory [RAM](https://youtu.be/qmJWkfOTOPg) (8Gigabytes minimum, 16 Gigabytes better)?
	- o [Disk storage](https://www.youtube.com/watch?v=7Rmi94_KEWc) SSD or HDD 512 Gigabyte (GB) to 1Terabyte (TB)
	- o Where can I buy a computer/laptop locally that will give me good local after sales service
- What do I do on my current computer?
- Do I use any app that only runs on Windows 10, are there any alternatives?
- What information do I need to keep from my old computer?
	- o All account details Microsoft accounts, Google accounts, iCloud accounts, etc.
	- $\circ$  Is all my data stored on the old computer?
	- o Can I reload my Apps onto a new computer?

If your only activity on your old computer[/laptop](https://www.laptopmag.com/au/articles/laptop-buying-guide?region-switch=AU) is on the internet, using internet apps, then do you need a windows-based device priced at around \$1000-\$5000?

Not only that but all the hassles that come with the Windows 10 operating system, updates that go wrong and the time and effort to fix the constant issues that keep cropping up with the Windows operating system. A simple search using Microsoft Bing with the search term "Is there a problem with Windows 10 [OS](https://www.bing.com/search?q=is+there+problem+with+windows+10+OS&qs=n&form=QBRE&sp=-1&pq=is+there+problem+with+windows+10+os&sc=1-35&sk=&cvid=D495A8BB92A1487B99D07CC3BD4D5ECC)" brings up a vast array of issues and admissions that there are problems with [Windows 10](https://www.laptopmag.com/au/articles/how-to-use-windows-10?region-switch=AU) and how to fix them.

If that is the case then is it time to look at other devices that are capable of doing the tasks you would like to complete, and happily there are.

For those of us who just want to go to the internet to look at email, video chat with friends and family, browse the web, watch videos, write a letter or document, or attempt some more complex task, a simple tablet device or Chromebook is available at a reasonable price.

The advantages of these type of devices are

- They are easy to use
- They have a lower cost than a laptop/computer
- They are very portable
- They are very adaptable
- They offer a high level of security
- They are easily fixed as the data is safely stored in the cloud

# Let's take a look at a common [Tablet](https://hardwired.pbtech.co.nz/article/626/Tablet-Buying-Guide)

They range in price between \$200 for a bottom end device to \$2000+ for a very high end device. The popular android devices are around [\\$300 to \\$1700](https://pricespy.co.nz/category.php?k=s336228415&sort=price&catId=v1871) with apple devices from [\\$560 to \\$2700](https://pricespy.co.nz/category.php?k=s336228492&t=142&sort=price&catId=1594) .

Tablets come in a range of screen sizes from 7 to 12 inches the 10-inch screen being the most popular giving the device convenient portability and viewing size. The device will connect to a Wi-Fi network and some will connect to mobile networks,

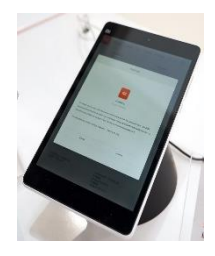

however nowadays there are many places that have Wi-Fi connectivity (libraries, Cafes, Shops). Your data is [stored in the Cloud](https://en.wikipedia.org/wiki/Cloud_storage) either with Apple iCloud for Apple devices, a Google account for Android devices or a Microsoft account for Windows devices. To get Apps (Applications/programs) to work on the Tablet dependant on the type of device, you have to go to the relevant app store for that device  $\psi$ 

#### **[Chromebooks](https://hardwired.pbtech.co.nz/article/1989/Best-Chromebooks-of-2021) are another alternative**

A [Chromebook](https://www.laptopmag.com/au/articles/chromebook-buying-advice?region-switch=AU) runs on the [Chrome OS](https://en.wikipedia.org/wiki/Chrome_OS) and is designed to be just about kid proof. A Chromebook starts quickly (about 7-8 seconds) and once login they look like the Chrome Browser on a computer/laptop. Logging into a Chromebook is the same as logging into your Google account so all the Google services are ready for you to use. Your data is stored in the cloud however there is some storage on the Chromebook and additional storage can be connected through USB or SD cards. The Chromebook connects to the internet via a Wi-Fi connection, although you are still able to work on your own files offline if needed. All the apps for the Chromebook are found in the Google Play store giving a wide scope of features with Gmail, Drive, Docs and a vast array of other apps to choose from. This makes the Chromebook a good alternative for a computer/laptop with it being priced from [\\$500-\\$900](https://pricespy.co.nz/category.php?k=s336228599&catId=v2104)

#### In Conclusion

Ask, Ask and **Ask** again for advice from **SeniorNet**, friends and work colleagues for their experiences of different makes and models of Computer devices. Don't be swayed by the smooth-talking sales reps, of the merits of this machine over that machine. Remember you are looking for a device that suits your requirements and budget. The device you are buying should be Wi-Fi capable to connect to the

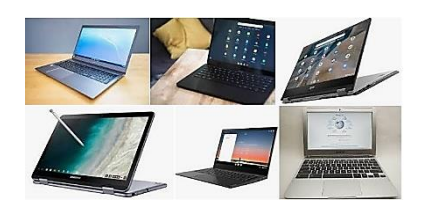

internet, so all the software you need will be at your fingertips. Don't get sucked into buying added software to make the device work and lastly Don't buy extended warranties as the device is already covered by the Consumer Guarantees Act.

#### **Useful Links**

[Should I Buy a Chromebook? Buying Guide and Advice](https://www.laptopmag.com/articles/chromebook-buying-advice) [Chromebooks vs. Windows 10 Laptops: What Should You Buy?](https://www.laptopmag.com/articles/chromebooks-vs-windows) [Chromebook vs. Tablet: Which Should You Buy?](https://www.laptopmag.com/articles/chromebook-vs-tablet)

[The Best & Worst Laptop Brands](https://www.laptopmag.com/articles/laptop-brand-ratings) [10 Key Features to Look for in Your Laptop](https://www.laptopmag.com/articles/important-laptop-features) [Which CPU is Right for](https://www.laptopmag.com/articles/cpu-comparison) You? [Laptops with the Longest Battery Life](https://www.laptopmag.com/articles/all-day-strong-longest-lasting-notebooks) [Out of the Box Tips: Set Up Your New Laptop Like A](https://www.laptopmag.com/articles/out-of-the-box-laptop-tips) Pro [The Best Time to Buy a Laptop](https://www.laptopmag.com/articles/when-to-buy-a-laptop) [Laptop Buying Tips for Students](https://www.laptopmag.com/articles/tips-for-picking-a-student-laptop) [How to Buy a 2-in-1 Laptop Hybrid](https://www.laptopmag.com/articles/hybrid-laptop-buying-guide) [USB Type-C FAQ: Everything You Need to Know](https://www.laptopmag.com/articles/usb-type-c-faq) [Laptop Tech Support Showdown: Undercover Report](https://www.laptopmag.com/articles/tech-support-showdown) [How to Get Rid of Your Old Laptop](https://www.laptopmag.com/articles/get-rid-of-old-laptop-2) [Laptop Warranties: What They Cover](https://www.laptopmag.com/articles/warranty-guide) 

#### **A Little Humour! "Lesson Hard Learned"**

A man is stopped by the police at midnight and asked where he's going.

"I'm on the way to listen to a lecture about the effects of alcohol on the human body."

The policeman asks, "Really? And who's going to give a lecture at this time of night?

"My wife…"